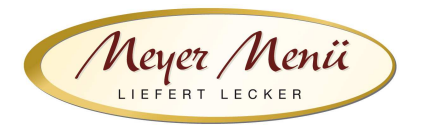

Liebe Essenteilnehmer(innen), liebe Eltern

vielen Dank, dass Sie zukünftig Ihr Mittagessen bei Meyer Menü bestellen.

Meyer Menü zählt zu den führenden Menübringdiensten für frisch gekochte Mittagsmenüs und verfügt bundesweit über 23 Standorte. Meyer Menü ist Partner Ihrer Schule und versorgt die Schüler und Lehrer täglich mit Mittagessen.

Heute möchten wir Ihnen einige wichtige Informationen zu unserem Menü-Bestellsystem geben.

## **1. Registrierung**

Jeder, der an der Mittagsverpflegung teilnehmen möchte, muss sich über die Internetadresse shop.meyer-menue.de registrieren. Klicken Sie auf "Anmelden". (Abb.1)

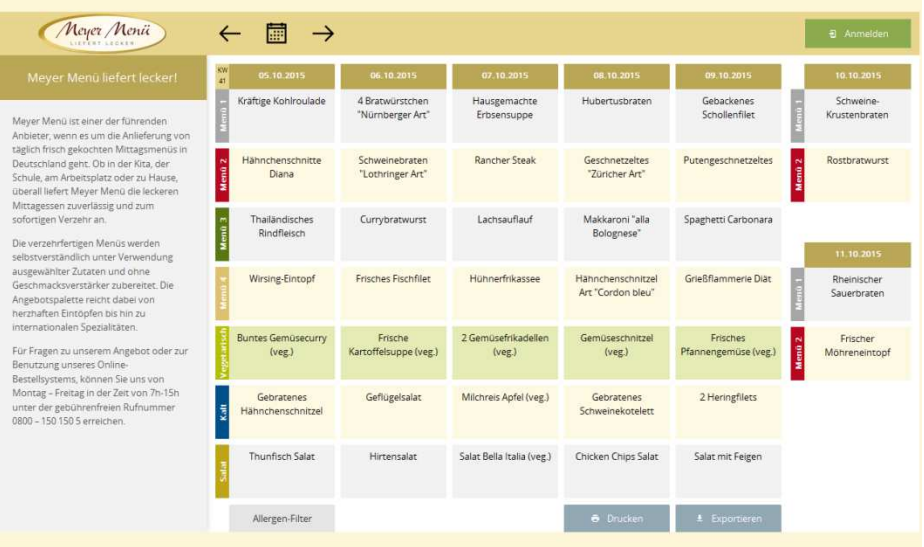

Abb.1

Sie kommen auf eine neue Seite (Abb. 2). Wählen Sie hier den Button "Neuer Kunde? Starten Sie hier".

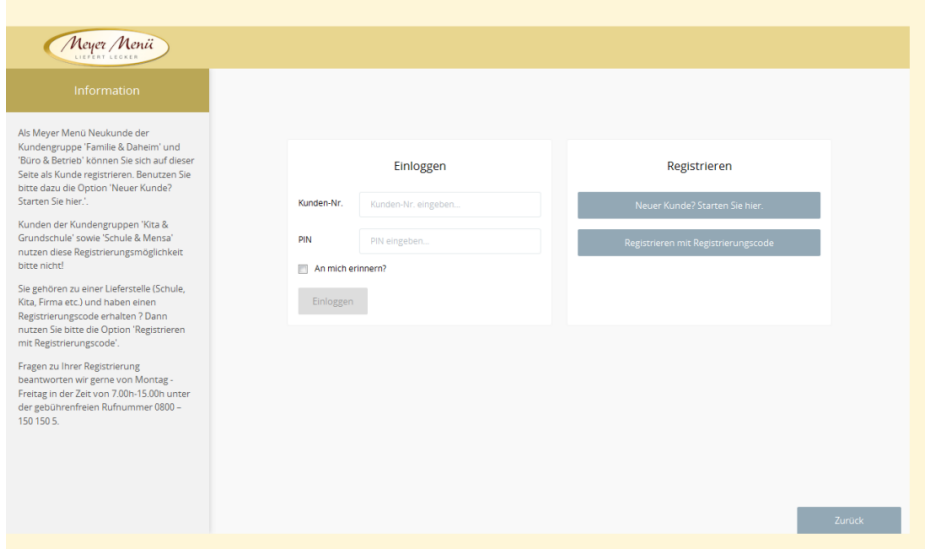

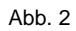

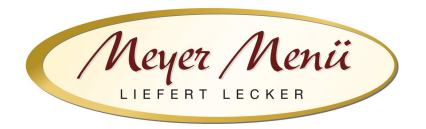

Im ersten Formular geben Sie bitte die persönlichen Daten des Schülers/Lehrers ein, der an der Schulverpflegung teilnehmen wird. (Abb. 3) Hinter dem Namen geben Sei bitte "Burggymnasium" an, damit Sie zum Burggymnasium zugeordnet werden können.

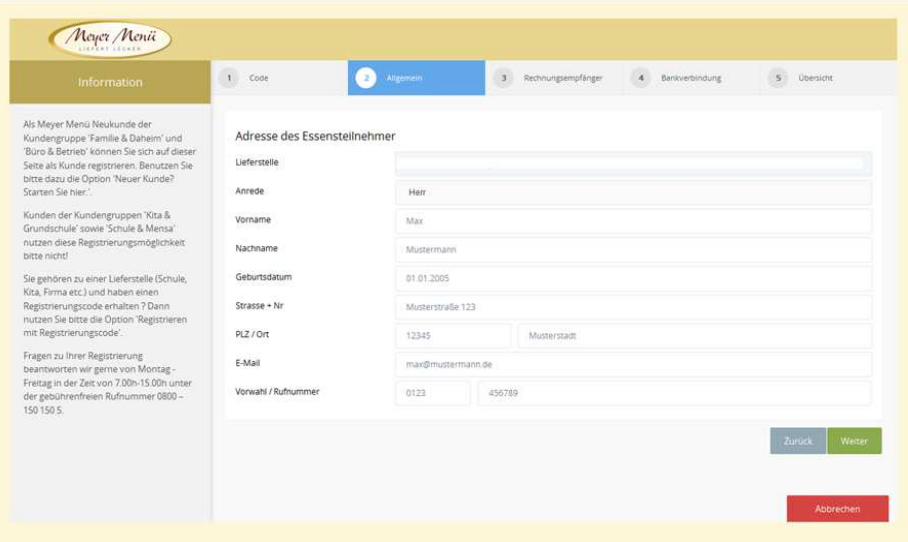

Abb.3

Ist der Schüler minderjährig, werden im weiteren Anmeldeverfahren die Daten der gesetzlichen Vertreter abgefragt. (Abb. 4)

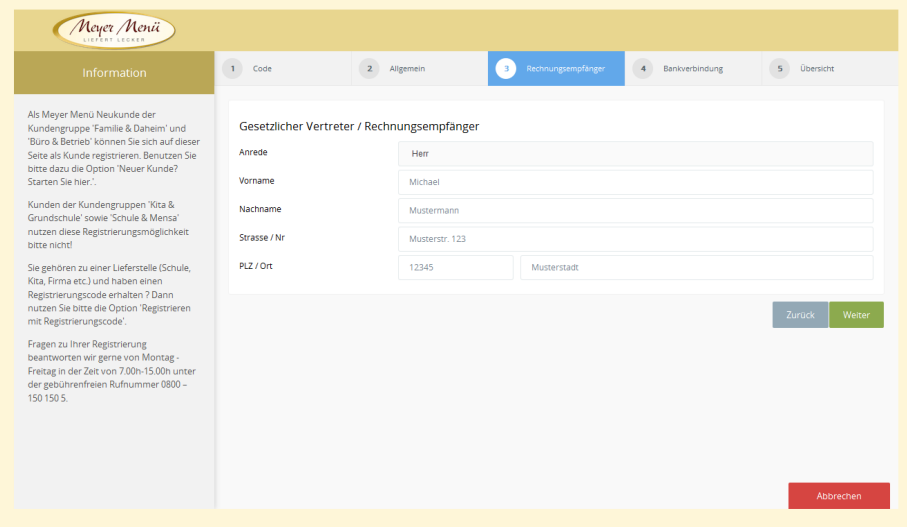

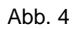

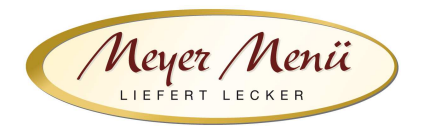

Im folgenden Schritt geben Sie bitte eine gültige Bankverbindung (Abb. 5) ein.

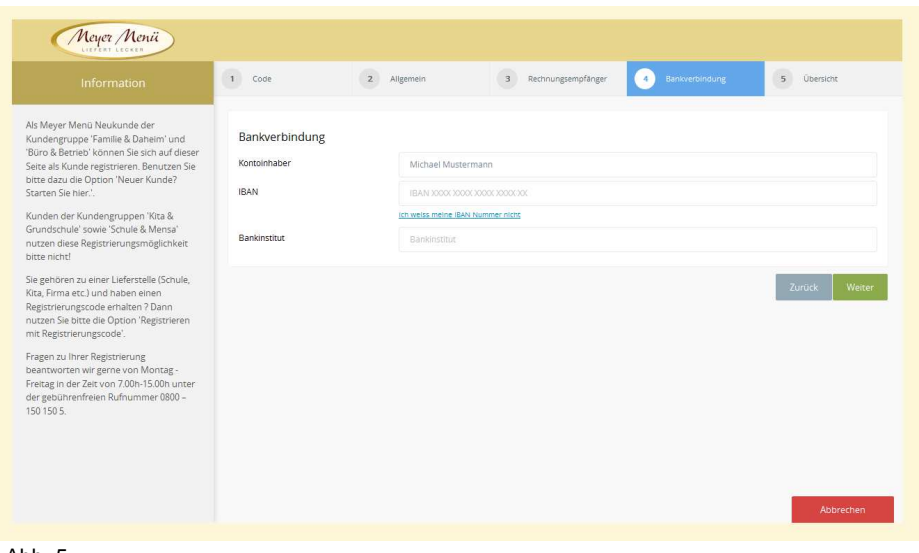

Abb. 5

Bitte klicken Sie bitte auf "Weiter". Sie erhalten eine Zusammenfassung Ihrer persönlichen Daten (Abb. 6).

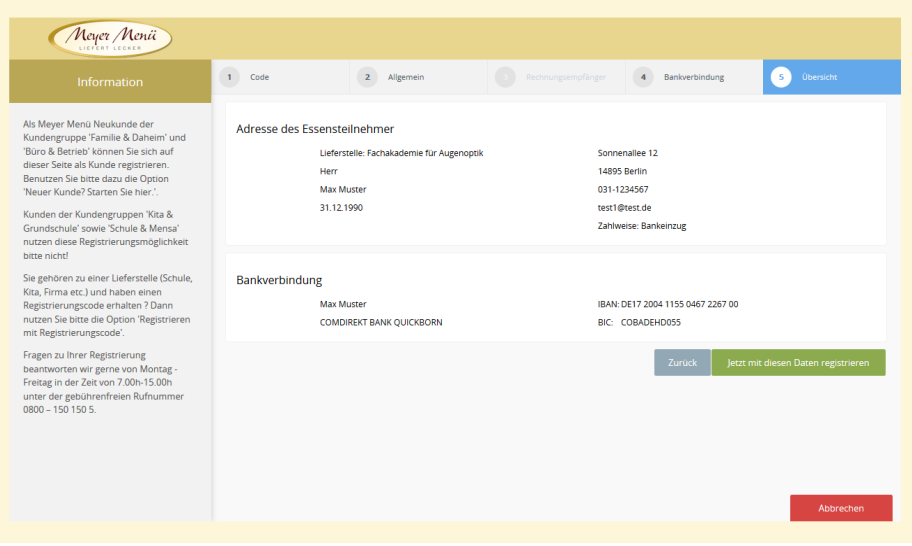

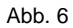

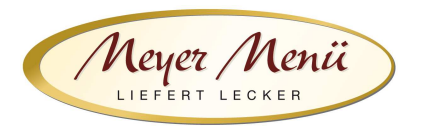

Durch anklicken "Jetzt mit diesen Daten registrieren" wird die Registrierung abgeschlossen. Dieser Vorgang wird Ihnen durch ein Pop-Up-Fenster (Abb. 7) bestätigt.

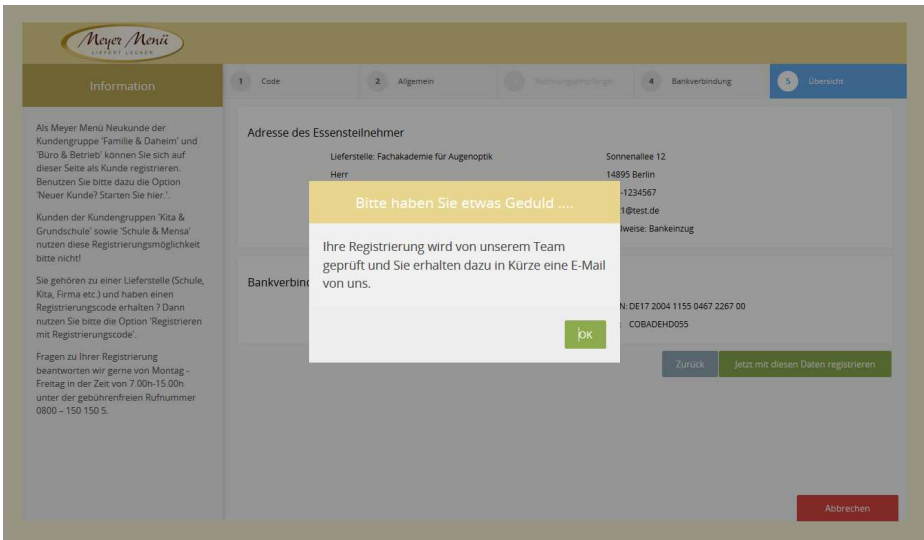

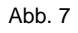

Anschließend erhalten Sie eine Email von uns mit Ihrer **Kundennummer** und einem **PIN** (dieser Vorgang kann 1-2 Tage dauern). Mit diesen persönlichen Daten können Sie sich dann anmelden und Ihre Essensbestellung durchführen.

## **2. Bestellungen**

Sie können sich mit Ihren Benutzerdaten an unserem Online-Bestellsystem anmelden und ganz einfach Mittagessen bestellen. Nach der Eingabe der Kundennummer und PIN kommen Sie auf den Speiseplan der aktuellen Woche (Abb. 8) und können über die Navigation (oben) die jeweilige Woche auswählen, für die Sie Essen bestellen möchten. Geben Sie die gewünschte Menge in das Mengenfeld ein und speichern Sie Ihre Bestellung, indem Sie das Feld "Bestellen" anklicken.

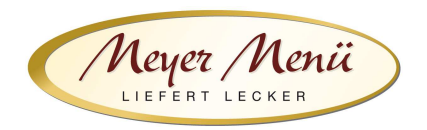

## **3. Abrechnung**

Am Ende des Monats stellen wir Ihnen eine Online-Rechnung zur Verfügung. Klicken Sie dazu auf "Mein Konto" in der Kopfzeile. (Abb. 9).

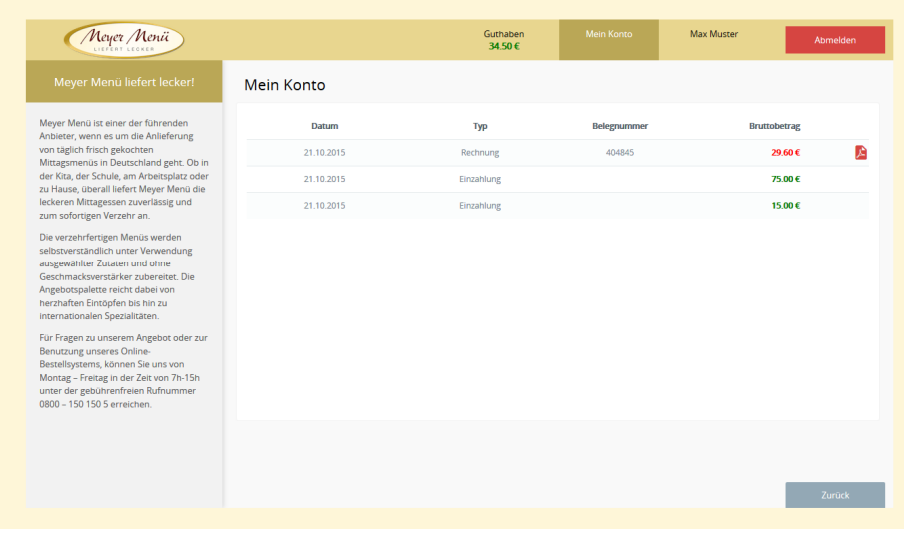

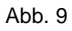

Sollten Sie Fragen zum Registrierungs- bzw. Bestellvorgang haben, wenden Sie sich bitte an Ihre Meyer Menü Mitarbeiter, die Sie unter der gebührenfreien Tel.-Nummer **0800 -150 150 5** erreichen können. Weitergehende Informationen über unsere Produkte und Dienstleistungen finden Sie unter **www.meyer-menue.de**.

Ihr Meyer Menü Team wünscht guten Appetit